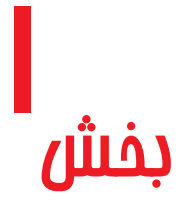

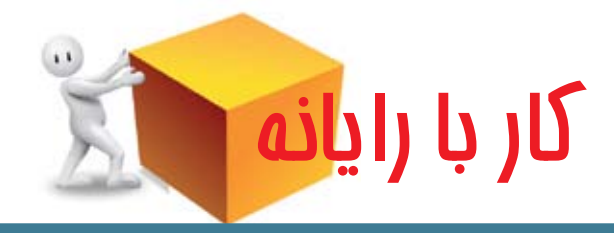

# 1ـ هدف کلی بخش در این بخش که در 5 جلسه ارائه میشود، دانشآموزان باید با اجزای بیرونی رایانه و کاربردهای آن آشنا شوند ؛ مقدمات کار با رایانه را فرا بگیرند ؛ بتوانند رایانه را روشن و خاموش کنند،در آن یک نقاشی بکشند و به طور خالصه بتوانند با رایانه و اجزای مهم و پرکاربرد آن ارتباط برقرار نمایند. باتوجه به تفاوت سطح پیش دانستههای دانشآموزان و همچنین تفاوتهای فرهنگی و منطقهای، مربی ارجمند میتواند از برخی قسمتها سریعتر گذر کند یا در برخی قسمتهای دیگر تأمل بیشتری نماید.

٢ـ شایستگیهای جزئی ١ــ کاربردهای رایانه را نام ببرد. ٢ــ اجزای بیرونی رایانه را تشخیص دهد. ٣ــ رایانه را روشن و خاموش نماید. ٤ــ با ماوس کار کند. ٥ــ برنامه نقاشی )paint  )را اجرا کند. ٦ــ با مفهوم پنجره در رایانه آشنا شود. ٧ــ طرز صحیح نشستن پشت رایانه را رعایت کند.

٨ ــ یک نقاشی در برنامه نقاشی رایانه بکشد و آن را رنگ آمیزی کند. ٩ــ پرونده نقاشی را ذخیره نماید. ١٠ــ نقاشی ذخیره شده را باز کند. ١١ــ نماد )Icon )را بشناسد. ١٢ــ پرونده و پوشه را ایجاد، کپی و حذف کند. ١٣ــ پرونده و پوشه حذف شده را بازیابی کند. ١٤ــ پرونده نقاشی را چاپ کند. ١٥ــ برخی از حافظههای رایانه را بشناسد. ١٦ــ پروندههای صوتی و تصویری را مشاهده کند. ١٧ــ از نرمافزارهای آموزشی سایر دروس استفاده کند.

# ٣ـ زمانبندی جلسههای این بخش در 45 دقیقه و در کارگاه انجام میشود.

### ٤ـ ملزومات مورد نیاز

در هنگام توضیح و آموزش اجزای بیرونی رایانه به دانشآموزان، رایانه مربی طوری قرار گیرد که در معرض دید همه باشد، اجزای مورد نیاز، علاوه بر کیس، صفحه نمایش٬ ، صفحه کلید٬ و ماوس. میتواند شامل چاپگر<sup>۳</sup> و بلندگو ٔ، گوشی<sup>۵</sup> و پویشگر<sup>۶</sup> نیز باشد.

برنامه نقاشی ) به صورت خواسته شده فارسی( در همه رایانهها اجرا شود. در صورتی که معلم بخواهد نقاشیهای دانشآموزان را چاپ کند، الزم است چاپگر بر روی یکی از رایانهها یا در حالت شبکه نصب شده باشد.

فارسیساز ویندوز 7روی همه رایانهها نصب شده باشد. راهنمای نحوه نصب در ضمیمه انتهای این کتاب آمده است. برچسب فارسی نیز بر روی صفحه کلیدهای فاقد کلیدهای دوزبانه نصب شده باشد.

L Monitor  $Y = KeyBoard$   $Y = Printer$  $\ell$  Speaker  $\Delta$  Headset  $\ell$  Scaner

٥ ـ توصیهها و نکات اجرایی

هر رایانه را میتوان برای دو دانشآموز در نظر گرفت.

در کارگاه قبل از حضور دانشآموزان در هر جلسه، از سالم بودن همه سیستمها اطمینان حاصل شود و صفحه کلیدها و ماوسها سالم باشند.

پس از پایان هر جلسه عملی، به دانشآموزان تأکید شود که رایانهها را خاموش نمایند.

میتوان در هنگام آموزش از برنامه Support Net که بر روی دستگاه معلم و دانشآموزان نصب شده است بهره گرفت. نحوه کار با برنامه در لوح فشرده این کتاب آمده است. اگر برای آموزش از نرمافزار support Net استفاده میشود، حالت شبکه و تنظیمات مورد نیاز انجام شده باشد.

درصورتی که همکار ارجمند یا مسئول کارگاه ترجیح میدهند تنظیمات رایانهها در هنگام کار دانشآموزان با رایانهها تغییر نکند و با روشن شدن مجدد، تمام تنظیمات به حالت اولیه برگردد، میتوانند نرمافزار Freeze Deep را روی همه رایانهها نصب نمایند تا این اتفاق امکانپذیر شود.)نحوه کار و نصب این نرمافزار در لوح فشرده همراه این کتاب آمده است.(

چون در فعالیتها از دانشآموزان خواسته شده یک فیلم را کپی کنند و آن را تماشا نمایند، الزم است همکاران به این موضوع توجه داشته باشند که برای اینکار نرمافزار پیش فرض روی رایانهها تنظیم شده باشد.

اگر از طریق ویدئو پروژکتور آموزش صورت میگیرد، دستگاههای الزم به صورت مناسب تنظیم شده باشند.

٦ ـ طرح درس

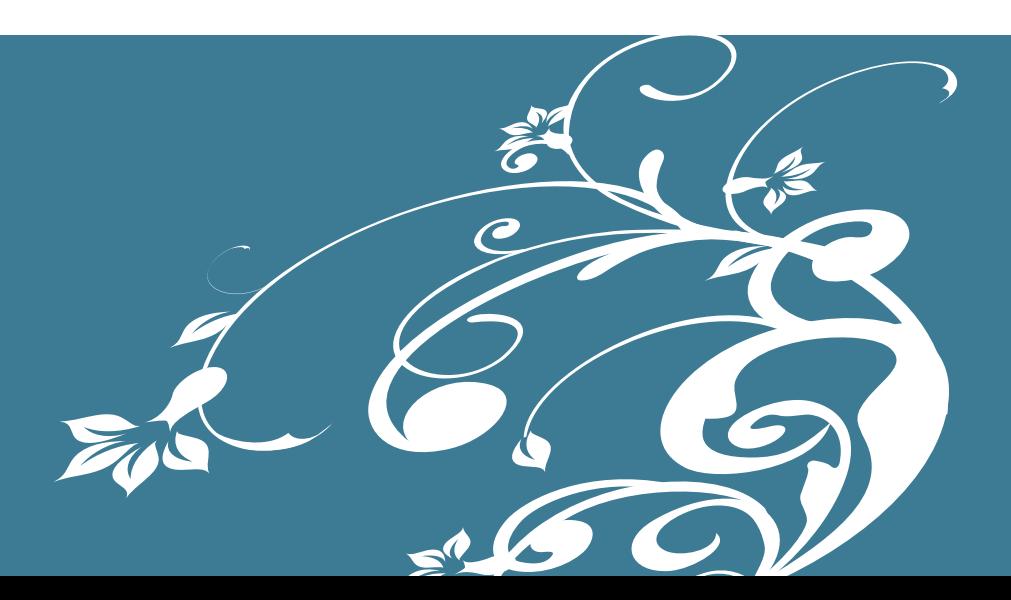

 $\sum_{i=1}^{n}$ 

درس

شروع کار با رایانه

در قسمت اول، به روش بارش فکری، مربی با طرح پرسشهای گوناگون از دانشآموزان میخواهد که پاسخ دهند: رایانه را در چه مکانهایی دیدهاید؟ پاسخها میتواند نظیر اینها باشد: در مدرسه، بیمارستان، بانک ، فروشگاهها، منازل ، رستورانها، کارخانجات، ادارات و... در آن مکانها چه استفادهای از رایانه میشود؟ پاسخها میتواند نظیر اینها باشد: تایپ کردن، نامه نوشتن، نقاشی، بازی و سرگرمی، محاسبه کردن، دیدن فیلمهای آموزشی، خرید و فروش کاالها، امور بانکی، کارهای اداری، کارهای پزشکی و... شما چه استفادهای از رایانه میتوانید بکنید؟

پاسخها میتواند نظیر اینها باشد: تایپ کردن، نامه نوشتن، نقاشی، بازی و سرگرمی، محاسبه کردن، دیدن فیلمهای آموزشی.

با نوشتن پرسشها روی تخته اجازه داده میشود که دانشآموزان پاسخهای خود را ارائه نمایند.

در قسمت بعد، اجزای بیرونی رایانه به دانشآموزان نشان داده میشود، به طوری که بتوانند نام آنها را، از جمله صفحه نمایش، صفحه کلید، ماوس، کیس(کازه)، بلندگو، میکروفن، چاپگر و… ادا کنند.

مطالعۀ آزاد

برخی اصطالحات متداول فناوری اطالعات

سختافزار مجموعهای از اجزای فیزیکی و قابل لمس رایانه مانند: صفحهکلید، ماوس ، واحـد پردازش ، حافظه و نمایشگر است. این اجـزا، به اجزای بیرونی

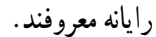

علم، دانش و تخیل آدمی

دارد.

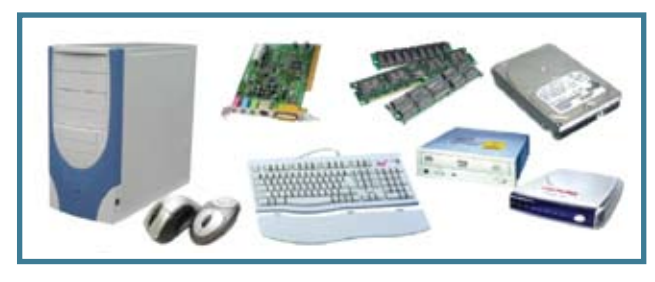

**شکل 1ــ1ــ سخت افزاررایانه شخصی**

نرمافزار شامل برنامهها و دادههای موجود در یک رایانه است. نرمافزار همانند فکر و دانش انسان دارای وزن و حجم ندارد و قابل لمس نیست. برنامهها و اطالعات داخل رایانه نمونههایی از نرمافزارها هستند.

آنچه که سبب ایجاد تفاوت بین رایانه با سایر دستگاهها و وسایل شده است، بخش نرمافزار آن است. قابل برنامه ریزی بودن رایانهها باعث کاربردهای متنوع آن گردیده است. در مقایسه با انسان، میتوان گفت سختافزار رایانه مانند جسم و اجزای بدن انسان است و نرمافزار

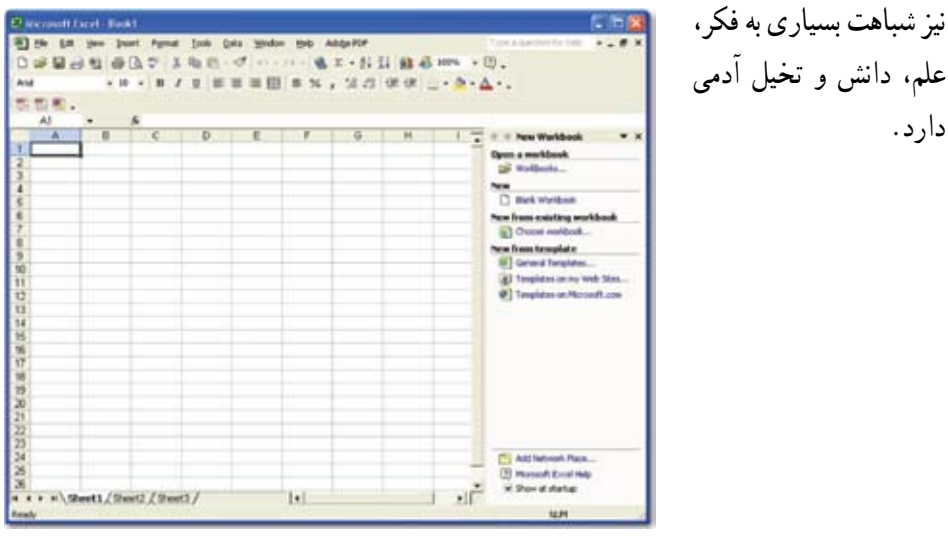

**شکل 1ــ2ــ نمونهای ازیک نرمافزار**

رایانه طوری طراحی میشود که بتواند دستورات و برنامهها را اجرا کند. برنامه مجموعه چندین دستورالعمل است. به مجموعهای از برنامهها که برای کنترل سختافزار و مدیریت سیستم رایانه یا برای اجرای کارهای مشخصی طراحی شدهاند، نرمافزار میگویند. نرمافزارها بر مرکب سختافزار سوارند و آن را راهبری میکنند. بنابراین سخت افزار و نرمافزار الزم و ملزوم یکدیگرند.

**فناوری اطالعات)IT)،** اصطالحی عمومی است که امروزه بسیار بهکار میرود. فناوری اطالعات به معنی استفاده از رایانه در جهت ایجاد و نگهداری دادهها و ارائه به هنگام اطالعات میباشد. این اصطالح تمامیجوانب مدیریت و پردازش اطالعات را در بر میگیرد. به طور کلی هر فناوری که برای دریافت، ذخیره سازی، پردازش، انتقال و ارائه اطالعات بهکار رود، فناوری اطالعات نامیده میشود.

### اجزای سخت افزار یک رایانه

یک سیستم معمولاً از ورودی، عملیات (پردازش) و خروجی تشکیل میشود. برای نمونه میتوان به رایانه اشاره کرد که خود یک سیستم است.

**مثال:** در سیستم یک کارخانه تولیدی سیمان، ورودی شامل مواد خام و اولیه است که قسمت عمده آن سنگ سیمان است. در داخل کارخانه، کارگران و دستگاهها بر روی مواد اولیه عملیات مختلفی انجام میدهند تا در نهایت محصول تولید شود. محصول یا خروجی سیستم همان سیمان میباشد.

**داده )Data):** مواد اولیه مورد نیاز که پیش از انجام عملیات و به عنوان ورودی یا «معلوم مسئله» در اختیار داریم، داده نامیده می شود. به عنوان مثال اگر مسئله ما تعیین معدل دانشآموز باشد، نمرات موجود در کارنامه وی نقش داده را دارند. به عبارت دیگر، داده میتواند صدا، تصویر، عدد، حروف الفبا، عالمت یا ترکیبی از آنها باشد که به صورت ورودی به رایانه داده میشود.

**پردازش )Process):** به مجموعه عملیاتی که بر روی دادهها برای رسیدن به نتایج صورت میگیرد، پردازش گفته میشود. برای مثال مرتب سازی دادهها، جستجو در بین آنها و یا محاسبات انجام گرفته بر روی دادهها، از انواع پردازش محسوب میشوند. در مسئله تعیین **اطالعات )Information):** پس از هر پردازش خاص روی دادهها، آنها به اطالعات تبدیل میشوند. برای مثال، معدل و رتبه دانشآموز دیگر داده نیستند، بلکه اطالعاتی هستند که از دادههای خام به دست آمدهاند. یعنی اطالعات، همان دادههای خام اولیه میباشند که پردازش گردیدهاند.

اطالعات نیز همانند دادهها در انواع و اشکال گوناگونی مانند صدا، تصویر، عدد، حروف الفبا، عالمت یا ترکیبی از آنها وجود دارد.

فرایند پردازش در سیستم رایانه را میتوان با نمودار زیر بیان نمود:

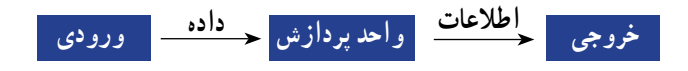

رایانه برای ورود داده، پردازش و ایجاد خروجی از تجهیزات مختلف استفاده میکند. چهار واحد اصلی رایانه عبارتند از:

**واحد ورودی:** دستگاههایی هستند که برای وارد کردن داده به رایانه مورد استفاده قرار میگیرند.

**واحد حافظه:** دادهها و دستورات پس از ورود به رایانه به بخش ذخیرهسازی یا حافظه میروند.

**واحدپردازشمرکزی:** دادهها پس از ذخیره شدن، به وسیله پردازنده مورد پردازش قرار گرفته و اطالعات تولید میشود. کنترل سیستم نیز به وسیله این واحد انجام میگیرد. **واحد خروجی:** دستگاههایی هستند که نتایج حاصل از پردازش را نمایش میدهند.

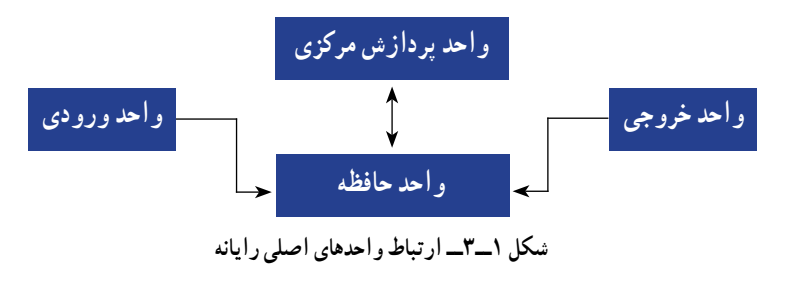

کیس(کازه) رایانه، جعبهای است که تعدادی از قطعات مهم رایانه درون آن قرار میگیرد. کیس رایانه معمولاً داخل خود دارای منبع تغذیه است که وظیفه تبدیل ولتاژ برق شهر به ولتاژ مورد نیاز رایانه (که معمولاً ۱۲ و ۵ ولت است) را برعهده دارد. کلیه تجهیزات جانبی رایانه نیز از طریق اتصاالت موجود در این محفظه به اجزای داخلی متصل میشوند.

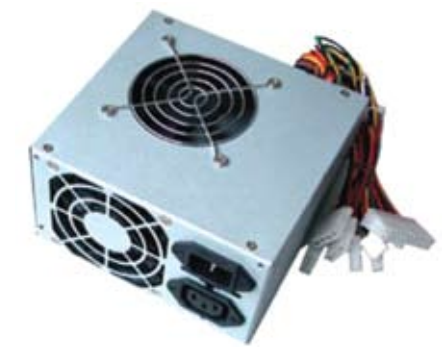

**شکل 1ــ4ــ کیس رایانه به همراه منبع تغذیه**

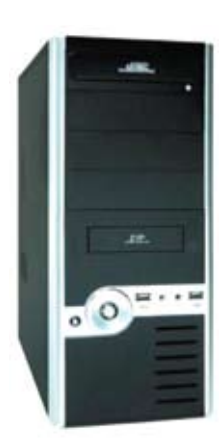

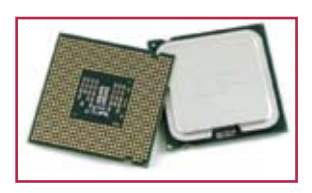

**شکل 1ــ 5 ــ پردازنده**

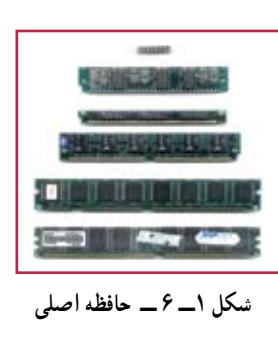

ریزپردازنده (CPU) یا واحد پردازش مرکزی، در رایانه همانند مغز عمل میکند. به این معنی که کلیه فعالیتهای پـردازشی و کنترل رایانـه در این بخش انجـام شده و دستورالعملهای رایانه به وسیله آن پردازش و اجرا میشوند. دستورالعملهایی که در پردازنده مورد پردازش و اجرا قرار میگیرند، قبلاً باید به رایانه داده شوند. میزان سرعت انجام کارها در رایانه به سرعت پردازنده بستگی دارد. حافظه )Memory )محلی است که دادهها در آن قرار

میگیرند. بنابراین عملیات مربوط به ذخیره و بازیابی دادهها درون حافظهها صورت میپذیرد. چون پردازنده مستقیما با حافظه اصلی ارتباط دارد، الزم است که سرعت دریافت و ارسال دادهها در حافظه اصلی بسیار باال باشد.

L Central Processing Unit

برد اصلی)Board Mother )صفحهای است کـه درون رایانه قـرار دارد و قطعات اصلی سیستم مانند پردازنده و حافظه RAM روی آن قرار میگیرند. وسایلی که در بیرون کیس رایانه قرار دارند از قبیل صفحه کلید، ماوس و صفحه نمایش، فقط از طریق برد اصلی میتوانند با سیستم رایانه ارتباط برقرار کنند. برد اصلی دارای تعدادی شکاف توسعه است که کارتهایی نظیر کارت گرافیکی، کارت صدا، مودم و...غیره بر روی آنها نصب میشوند. بنابراین وظیفه اصلی این برد، برقراری اتصال بین اجزای رایانه است.

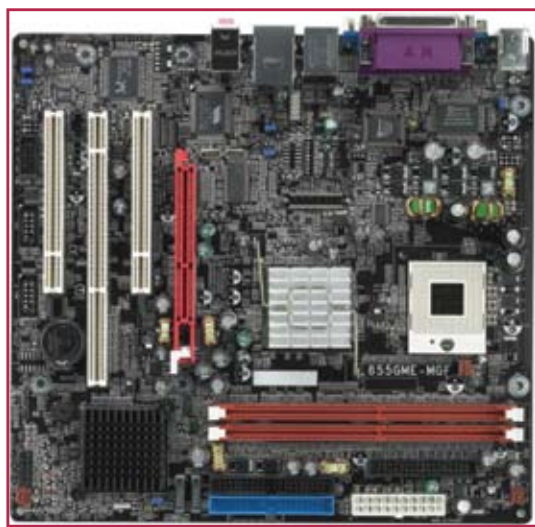

**شکل 1ــ 7ــ برد اصلی**

کارت گرافیکی ( Graphic Card ) وظیفه تولید و تنظیم تصاویر در رایانه (اعم از رنگی و غیررنگی) را بر عهده دارد. کارت گرافیکی معمولاً دارای محلهایی برای اتصال دستگاههای مختلف است که به عنوان مهمترین وسیله، صفحه نمایش، برای نمایش تصاویر از طریق یک کابل به آن متصل میگردد.

کیفیت تصویر صفحه نمایش مانند وضوح تصویر و تعداد رنگها، بستگی به نوع کارت گرافیکی دارد. برای رسیدن به کیفیت مناسب تصویر، باید اطالعات زیادی در واحد زمان پردازش شود و سپس به صفحه نمایش ارسال گردد. این کار وقت زیادی از پردازنده مرکزی میگیرد، لذا روی کارتهای گرافیکی جدید، پردازنده نیرومندی تعبیه شده است که بسیاری از کارهای مربوط به پردازش تصاویر را انجام میدهد و در نتیجه پردازنده مرکزی درگیر این امور نمیشود.

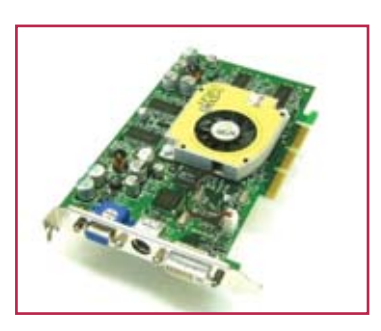

در برخی بردهای اصلی، کارت گرافیکی به صورت همراه یا سرخود )OnBoard )میباشند که استفاده از این نوع کارتها باعث کاهش هزینه و افزایش کارایی میگردد. اما با آسیب دیدن آنها، باید از کارت گرافیکی غیر OnBoard استفاده کرد یا باید کل برد اصلی را تعویض نمود.

صفحـه کـلـید مـتـداولتـرین

ابـــزار ورودی است کـه دارای کلیدهای حروف، عالئم، ارقام و

برخی کلید های دیگر است )شکل

**شکل 1ــ 8 ــ کارت گرافیکی**

کارت صدا (Sound Card) ابزاری برای ورود و خروج دادههای صوتی است. این کارت در یکی از شیارهای توسعه قرار میگیرد و وسایل خروجی از قبیل بلندگو و میکروفن به آن متصل میشوند.

کارت صدا در برخی رایانهها به صورت کارتی مجزا روی برد اصلی قرار میگیرد و در برخی دیگر، روی برد اصلی به صورت همراه یا سرخود عرضه میگردد.

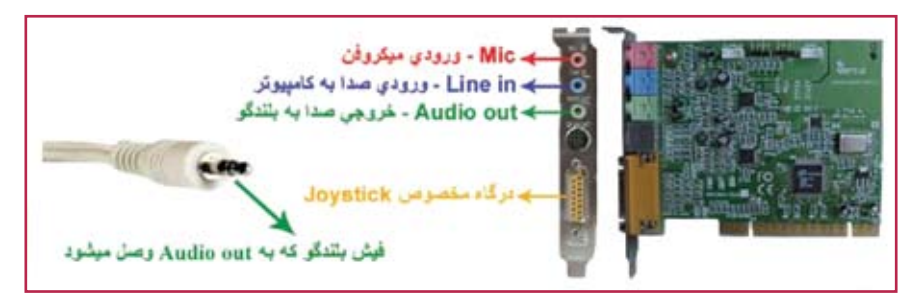

**شکل 1ــ9ــ کارت صدا**

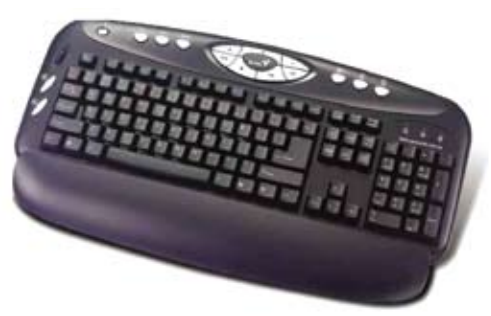

**شکل1ــ10ــ صفحه کلید**

 $(1 \circ -1)$ 

ماوس حرکت یک اشارهگر را روی صفحه نمایش کنترل میکند. درون هر ماوس یک حسگر مکانیکی یا نوری وجود دارد که با حرکت دادن ماوس، باعث تغییر محل مکان نما روی صفحه نمایش میشود. روی ماوس چند کلید وجود دارد که در محیطهای مختلف، برای اجرای دستورها و یا انتخاب به کار میروند.

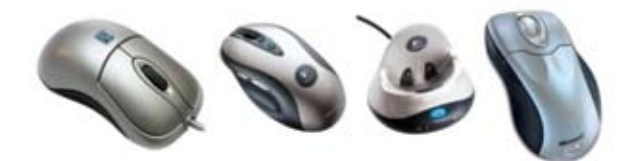

**شکل 1ــ11 ــ انواع ماوس**

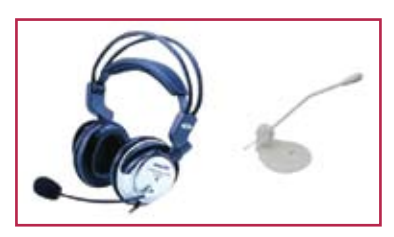

**شکل 1ــ12 ــ میکروفن**

میکروفن برای دریافت دادههای صوتی و تبدیل آن به کدهای دیجیتال به کار میرود که متداولترین وسیله ورود صدا، به شمار میآید. برای استفاده از میکروفن، دستگاه رایانه باید مجهز به کارت صدا باشد.

صفحه نمایش، معمولترین وسیله خـروجی است. هـر تصویر در صفحه نمایش از نـقـاط نورانی کوچکی بـه نام **پیکسل** تشکیل میشود. هر قـدر تعداد پیکسلها بیشتر و فـاصله بین آنها کمتر باشد، کیفیت و وضوح تصاویر بهتر است. دو مشخصه مهم صفحه نمایش، وضوح و تعداد رنگهای به کار رفته در تشکیل تصاویر است. برای ساخت صفحه نمایش، دو فناوری وجود دارد که عبارتند از: المپ اشعه کاتدی )CRT ) و کریستال مایع (LCD).

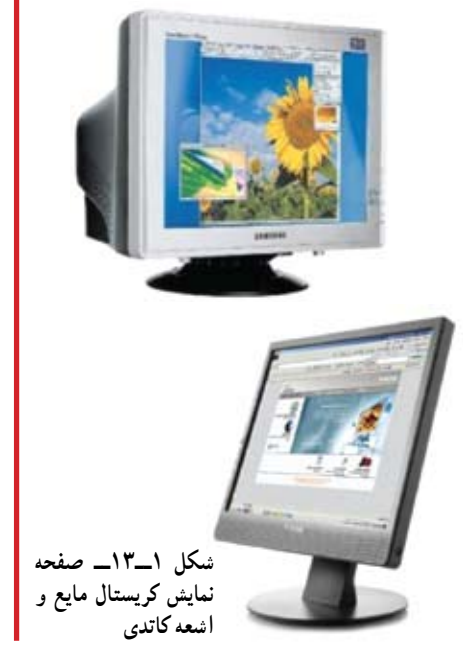

چاپگر یکی دیگر از وسایل خروجی متداول است. با استفاده از چاپگر میتوان خروجی مورد نظر را روی کاغذ چاپ کرد. در چاپگر، تصویر از نقاط ریزی ساخته میشود که تعداد آنها تعیینکننده دقت و وضوح تصویر است. انواع متداول چاپگرها عبارتند از: سوزنی، جوهر افشان و لیزری.

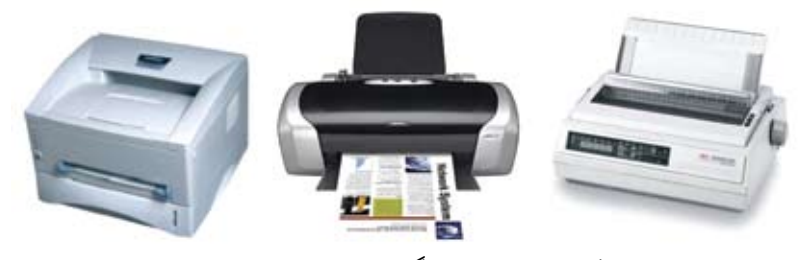

**شکل 1ــ14ــ انواع چاپگر سوزنی، جوهر افشان و لیزری**

بلندگو (و گوشی) از طریق کارت صدا به واحد سیستم متصل میشوند. صداهایی که به صورت دیجیتالی در سیستم ذخیره شدهاند، به وسیله کارت صدا به سیگنال آنالوگ تبدیل و سپس به وسیلهٔ بلندگو یا گوشی پخش میشوند (شکل۱ــ ۱۵).

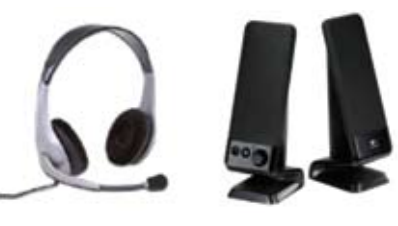

**شکل 1ــ 15ــ بلندگو و گوشی**

در کارگاه رایانه، به دانشآموزان گفته میشود که رایانه با کلید روشن/خاموش روی کیس، روشن می شود که البته باید به برق متصل باشد .( در لپتاپها کلید راع روی صفحه لپتاپ قرار دارد.) سپس دانشآموزان با فشار دادن دکمه مربوطه رایانه را روشن میکنند. الزم است در ادامه با فشار دادن دکمه **روشن**/ **خاموش**، صفحه نمایشها را هم روشن نمایند. در اینجا باید توضیح داد که ممکن است جای دکمهها بر روی کیس و صفحه نمایشهای مختلف، متفاوت باشند.

هنگام روشن شدن رایانه، میز کار )Desktop )و اشارهگر ماوس برای دانشآموزان توضیح داده شود. حتماً قبل از شروع کلاس تنظیمات اضافه کردن چند نماد (آیکن) به میز کار انجام شده باشد و برنامه فارسی ساز موجود در لوح فشرده همراه کتاب نیز نصب شده باشد.

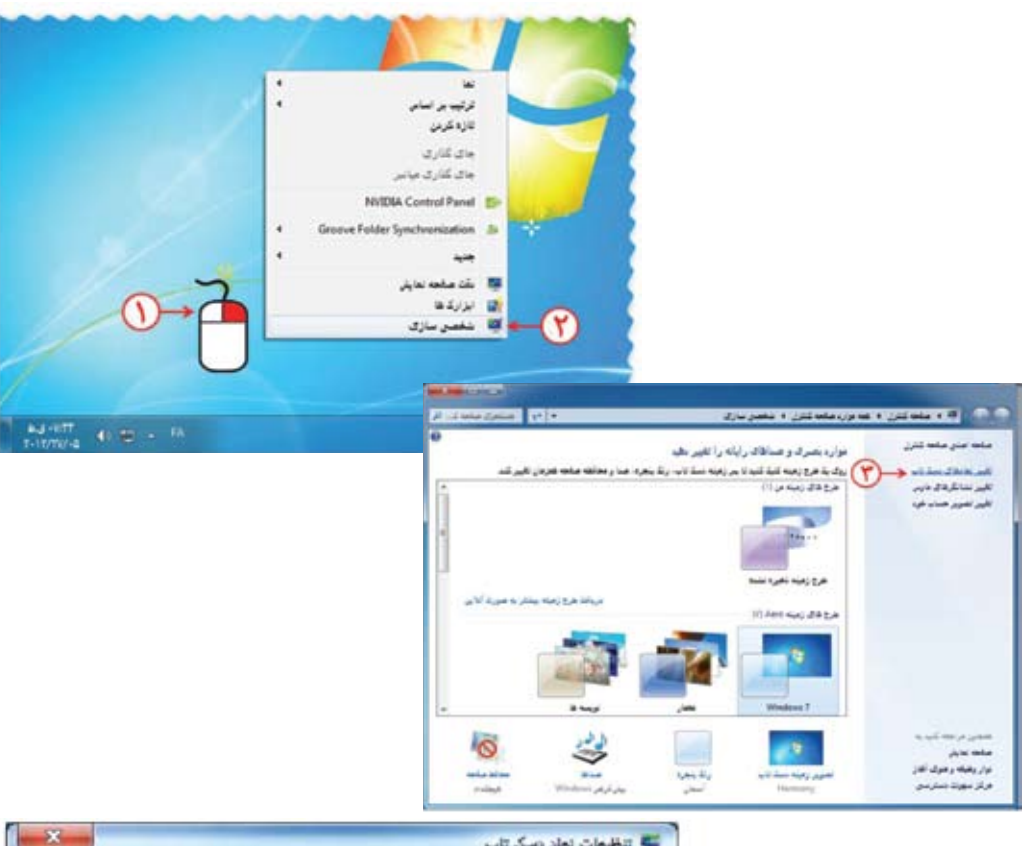

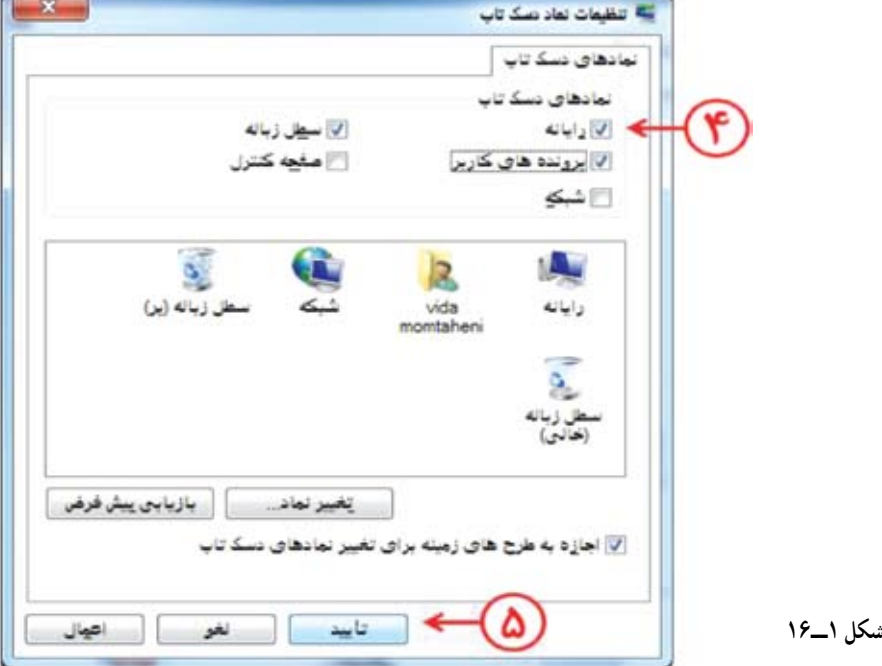

#### مطالعۀ آزاد

### نرمافزار

از آنجایی که رایانه یک ماشین چند منظوره بوده و دارای تواناییهای متفاوتی میباشد، با تعویض نرمافزار، عملیاتی که رایانه انجام میدهد، تغییر میکند.

رایانهها قادر به اجرای برنامههایی هستند که به آنها داده میشود. برنامهها و یا نرمافزارها به وسیله متخصصانی به نام برنامهنویس تهیه میشوند. سپس نرمافزارهای تهیه شده از طریق لوح فشرده و یا اینترنت توزیع شده و بقیه کاربران از آنها استفاده میکنند.

به طور کلی نرمافزارها را به دو دسته تقسیم میکنند: نرمافزارهای کاربردی و نرمافزارهای سیستمی.

نرمافزارهای کاربردی)Software Application )نرمافزارهایی هستند که برای انجام وظایف خاص، بر اساس نیاز کاربران، طراحی و تولید شدهاند. نرمافزارهای کاربردی بسیار متنوع|ند و میتوان برای انجام یک کار، دهها نرم|فزار کاربردی مختلف یافت. اما معمولاً تمام این نرمافزارها دارای ویژگیهای مشابهی هستند و آشنایی با یکی از آنها، یادگیری و درک بقیه را آسان میسازد. از انواع نرمافزارهای کاربردی میتوان به موارد زیر اشاره کرد:

برنـامـههـای گـرافیکـی بـرای طراحـی ، رنگ آمیزی ، ویرایش و ترکیب تصاویر؛ نظیر .Corel Photo، Adobe Photoshop

بـرنـامـههـای واژه پـرداز برای ایجاد پـرونـدههـای متنی مـانند نـامـههـا و گـزارشها؛ نظیر . Wordpad. Microsoft Word

برنامه ارائه گرافیکی مطالب برای ارائه یک موضوع خاص به کمک اسالیدهای نمایشی؛ نظیر Powerpoint Microsoft.

برنامههای کاربردی سرگرم کننده برای سرگرمیکاربران نظیر انواع بازیهای رایانهای. نـرمافـزارهـای سیستمی (System software) با سخت|فزار رایانه (شامل واحـدهای ورودی، خروجی، حافظه و پردازش مرکزی) ارتباط مستقیم دارند و عملیات مربوطه از طریق این نرم|فزارها هدایت و کنترل میشوند. نرم|فزارهای سیستمی۳معمولاً به عنوان رابط بین سختافزار،نرمافزارهای کاربردی و کاربران،عمل میکنند.این نرمافزارها بهوسیله برنامهنویسان حرفهای و سازندگـان رایانههـا طراحی و بـه بـازار عرضه مـیشوند.سیستم عـامل، مهمترین

نرمافزار سیستمیمحسوب میشود. نرمافزارهای سیستمی به گروههای زیر تقسیم میشوند: برنامههای راه انداز، سیستم عاملها، مترجمهای زبانهای برنامه نویسی، برنامههای کمکی. سیستم عامل بدون شک یکی از مهمترین نرمافزارها در رایانه و در واقع نرمافزار رابط بین کاربر و سخت افزار است. سیستم عامل با روشن شدن رایانه، فعال شده و پس از آغاز به کار، محیط را برای کار با نرمافزارهای کاربردی آماده میکند. هنگام خاموش کردن نیز سیستم عامل پس از بستن همه برنامهها، در نقش آخرین نرمافزار کار خود را به اتمام میرساند. سیستم عامل با سازماندهی، مدیریت و کنترل منابع سختافزاری امکان استفاده بهینه از آنها را فراهم میکند. اکثر رایانهها برای کار به یک سیستم عامل نیاز دارند و معمولاً سیستم عامل اولین نرمافزاری است که در رایانه نصب میشود.

با توجه به نوع کاربرد و نیازهای خاص اجرایی رایانه از سیستم عاملهای متفاوتی استفاده میشود. سیستم عاملهای ویندوز به دلیل رابط کاربری ساده آن برای رایانههای شخصی متداولتر است. ویندوز 7 یکی از رایجترین سیستم عاملهای رایانههای شخصی است که از طرف شرکت مایکروسافت ارائه شده است. از مزایای آن میتوان به رابط گرافیکی ساده و کاربرد آسان و پشتیبانی از زبانهای مختلف از جمله فارسی اشاره نمود. عالوه بر این، ویندوز 7 دارای امکانات فراوان برای کار با اینترنت و کار در شبکه میباشد.

برای کار با ویندوز باید رایانه از نظر سختافزاری آماده به کار بوده و عالوه بر این سیستم عامل روی آن نصب شده باشد در مرحله روشن شدن ممکن است رایانه از شما نام کاربری و رمز عبور بخواهد. معمولاً این اطلاعات از طرف کسی که رایانه را مدیریت میکند یا سیستم عامل را نصب کرده است، در اختیار شما گذاشته میشود.

نام کاربری و رمز عبور شامل چندین حرف یا عدد است که مانع از ورود کاربران غیر مجاز به محیط سیستم عامل میشود.

ً آماده شدن رایانه برای کار با توجه به سرعت دستگاه، ممکن است از چندین ثانیه معموال تا چند دقیقه طول بکشد. در این مدت، سیستم اجزای سخت افزاری را بررسی و در صورت آماده بودن آنها، کنترل در اختیار سیستم عامل قرار میگیرد. سیستم عامل در ابتدا اجزای سخت افزاری را شناسایی کرده و رایانه را برای اجرای فرامین کاربر آماده میکند. پس از راهاندازی سیستم و اجرای کامل ویندوز، میزکار روی صفحه نمایش مشاهده خواهد شد. پس از روشن شدن رایانه، ویندوز صفحهای همانند شکل1ــ17 را نمایش میدهد. به این صفحه میزکار یا Desktop گفته میشود. روی میز کار چندین نماد پیش فرض وجود دارد. در زمینه این صفحه یک تصویر وجود دارد که میتوان عکس دلخواه را جایگزین آن کرد. در پایین این صفحه نوار باریکی به نام نوار وظیفه (Task Bar) قرار دارد و درسمت راست نوار وظیفه، دکمه آغاز )Start ) مشاهده میشود.

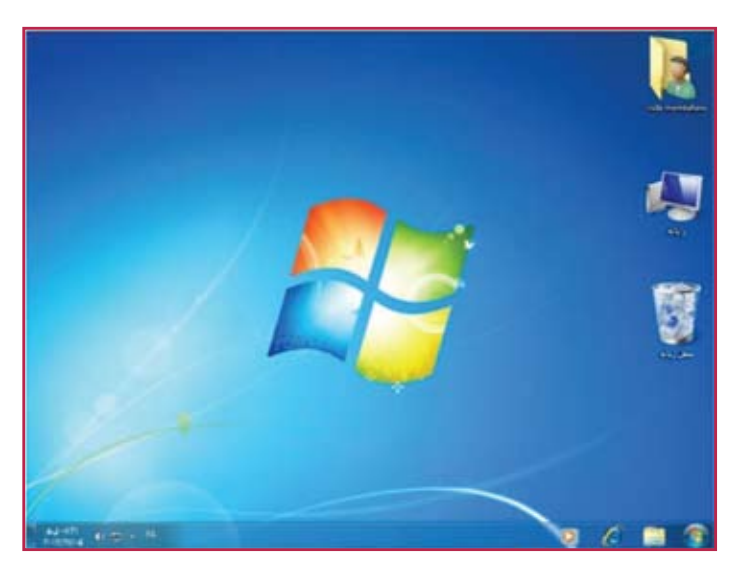

**شکل 1ــ17ــ میزکار ویندوز 7**

با کلیک روی دکمهٔ اُغاز(شکل ۱ــ۱۷ــ سمت راست قسمت پایین) و یا فشردن کلیدهای Ctrl Esc + یا کلید WinKey در صفحه کلید، منوی آغاز ظاهر میشود. در قسمت باالی منوی آغاز، نام کاربر )user )مشاهده میشود. با جابه جا شدن ماوس و حرکت اشاره گر روی گزینههای این منو، رنگ آنها تغییر میکند.

در منوی آغاز، برنامههای جانبی ویندوز و یک فهرست از آخرین برنامههایی که مورد استفاده قرار داده شده و همچنین عبارت همه برنامهها مشاهده میگردد. بیشتر نرمافزارهای نصب شده در رایانه از این قسمت قابل دستیابی است.

ٔ منوی آغاز، میتوان کارهای زیادی انجام داد. به عنوان مثال، میتوان برنامهها را به وسیله اجراکرد؛ فضای موجود روی دیسک را بررسی نمود؛ فایلها را مدیریت و رایانه را به درستی خاموش کرد. عالوه بر این، میتوان برنامههای مهم را به نوار ابزار اضافه کرد تا دسترسی به آنها سریعتر شود.

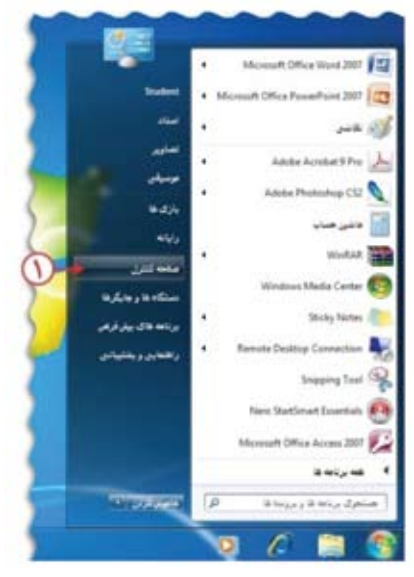

**شکل 1ــ 18ــ منوی آغاز**

به عنوان مثال، روی دکمه آغاز و سپس گزینه «همه برنامهها» کلیک کنید. اکنون میتوانید گزینههـا و برنـامههـای نصب شده در رایانه را مشاهده نمایید.)شکل1ــ 18( بعضی از گزینههای این منو، دارای گزینههای فرعیتر نیز هستند.

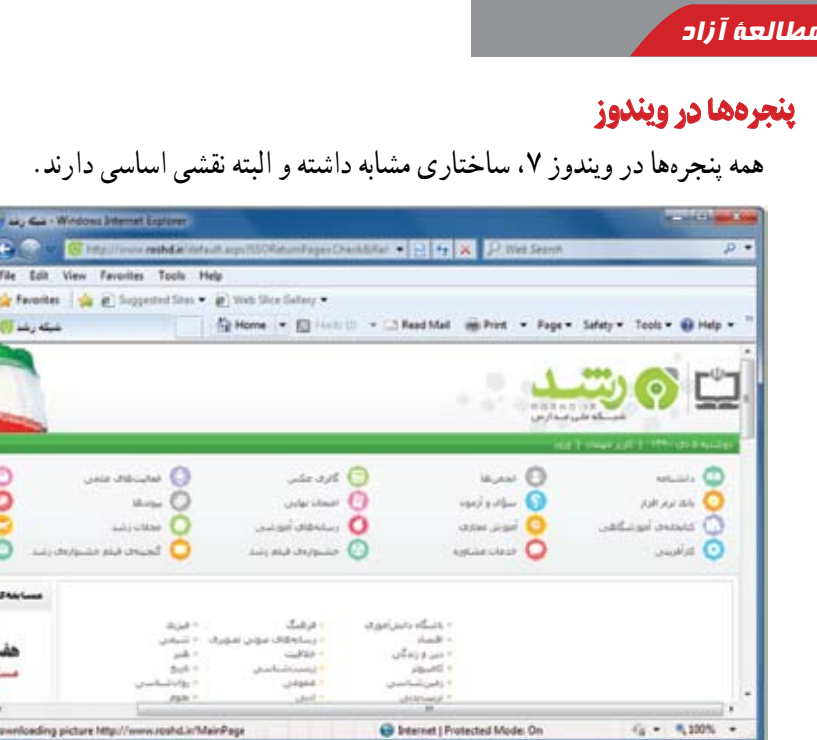

**شکل 1ــ19**

با اجرا شدن هر برنامه، در واقع پنجرهای در محیط ویندوز فعال میشود، در نتیجه ویندوز به معنی پنجرهها، نام مناسبی برای این سیستم عامل است. اجزای اصلی پنجره در سیستم عامل ویندوز شامل موارد زیر است )ممکن است برخی اجزاء در حالت فعال نبوده و در نتیجه مشاهده نشوند) : **قاب پنجره )Frame):** محیط یا چارچوب پنجره است. **نوارعنوان )Bar Title):** نوار باریکی در باالی صفحه که در برخی از آنها نام پنجره در آن نوشته شده است. سمت چپ این نوار سه دکمه به شرح ذیل وجود دارد: **دکمه بستن ) (:** انتخاب این دکمه سبب بسته شدن پنجره میشود. **دکمه بیشینه ) (:** با انتخاب این دکمه پنجره باز شده و کل نمایشگر را میپوشاند. انتخاب مجدد آن سبب برگشت پنجره به حالت و اندازه اول میشود. **دکمه کمینه ) (:**این دکمه سبب میشود که پنجره از دید کاربر مخفی شود. در این حالت، دکمه ای مربوط به پنجره روی نوار وظیفه تشکیل میشودکه کلیک روی آن، سبب باز شدن مجدد پنجره در مکان اولیه میشود.

**نوارآدرس )Bar Address):** این نوار که در پایین نوار عنوان قرار دارد، آدرسهای محل جاری برنامه را نشان میدهد. از طریق این نوار میتوان به قسمتهای دیگر حافظه جانبی دسترسی پیدا نمود.در کنار آن نوار جستجو هم دیده میشود.

**نوار ابزار )Toolbar):** در بسیاری از برنامهها ابزار خاصی برای کار کردن با برنامه مورد نیاز است که معمولاً این ابزارها در یک مجموعه تحت عنوان نوار ابزار و در زیر نوار آدرس قرار میگیرند.

**نوار منو (Menu Bar)**: در برخی پنجرهها (معمولاً در برنامههای کاربردی) این نوار که در پایین نوار عنوان یا نوار آدرس قرار دارد حاوی دستوراتی برای انجام عملیات گوناگون میباشد. ( <u>Fi</u>le Edit View Favorites Tools Help

در ادامه مفهوم کلیک چپ که یکبار فشار دادن کلید سمت چپ ماوس است توضیح داده شود و اینکه برخی ماوسها بیش از 2 کلید دارند که کاربرد آنها در بازیها و برنامههای مختلف میباشد. با رفتن روی دکمه آغاز و همه برنامهها و لوازم جانبی برنامه نقاشی )paint )باز شود. روی اجزای

پنجره از جمله عنوان پنجره و دکمه بستن تمرکز شود و اینکه چرا نام پنجره باز شده بدون عنوان میباشد )زیرا هنوز نامیبرای نقاشی انتخاب نشده و سیستم عامل رایانه آن را بدون عنوان میشناسد(.

دانشآموز، در پنجره نقاشی به طور نمونه چند خط، مستطیل و دایره ترسیم کرده و آنها را رنگ کند بدون توضیح خاصی.

توضیح اینکه قبل از خاموش کردن باید همه پروندهها برای نگهداری صحیح اطالعات ذخیره شوند؛ ولی در این مرحله نیازی به ذخیره کردن پرونده نیست و در درسهای بعدی، نحوه ذخیره کردن آموزش داده خواهد شد.

در انتهای درس، نحوه خاموش کردن از طریق گزینه down Shut گفته شود و اینکه الزم نیست برای خاموش کردن رایانه، آن را از برق کشید. در برخی رایانهها (بسته به نوع کیس) فشردن کلید روشن/خاموش جلوی کیس نیز باعث خاموش شدن خواهد شد.

در انتهای درس،آسیبها و خطراتی که ممکن است با طرز نشستن نادرست برای افراد در هنگام کار با رایانه ایجاد شود، بیان میشود. الزم است نحوه درست نشستن، موقعیت مناسب دید، ارتفاع صندلی، تکیه گاه پشت صندلی، محل قرارگیری پاها و وضعیت قرارگیری دستها به خوبی بیان شود.

در اینجا باید متذکر شد که الزم است نوجوانان متناسب با قد خود نسبت به تنظیم موارد اقدام کنند. مطالب کاملتر در خصوص ارگونومیدر لوح فشرده همراه کتاب قرار دارد که همکاران ارجمند میتوانند از آنها استفاده نمایند.

#### پاسخ فعالیت کتاب کار ١ــ نام هر یک از اجزای رایانه را در تصویر روبهرو مشخص کنید. 1ــ صفحه نمایش 2ــ چاپگر 3ــ ماوس 4ــ صفحه کلید 5 ــ صفحه نمایش 6ــ کیس )کازه( 7ــ بلندگو **:1 :2 :3 :4 :5 :6 :7**

٢ــ برنامه ماشین حساب )Calculator )را اجرا کنید. **راهنمایی:** دکمه آغاز ← همه برنامهها ← لوازم جانبی ← ماشین حساب. ٣ــ درگروههای3 یا 4 نفری، درمورد کاربردهای رایانه در زندگی صحبت کنید و چند مورد را برای سایر گروهها بیان کنید. میتوان به کاربردهای مختلفی اشاره کرد؛ نظیر:

**کاربردرایانهدرصنعت:** استفاده از نرمافزارها در طراحی محصوالت )طراحی(؛ استفاده از رباتها در تولیدات محصوالت )تولید(

**کاربرد رایانه در مراکز اداری و تجاری:** ارتباط بین واحدهای اداری، تولید کنندگان و مشتریان

**کاربردرایانه درآموزش:** استفاده از برنامههای آموزشی چند رسانهای

**کاربردرایانه درپژوهش:** انجام پژوهشهای مربوط به علوم پزشکی، نجوم، زمین شناسی و...

**کاربرد رایانه در تبادل اطالعات و ارتباطات:** استفاده از اطالعات دیگران از طریق شبکههای رایانهای و ارتباط از طریق رایانامه.

٤ــ جدول زیر را کامل کنید:

 $\mathbf{r}$ 

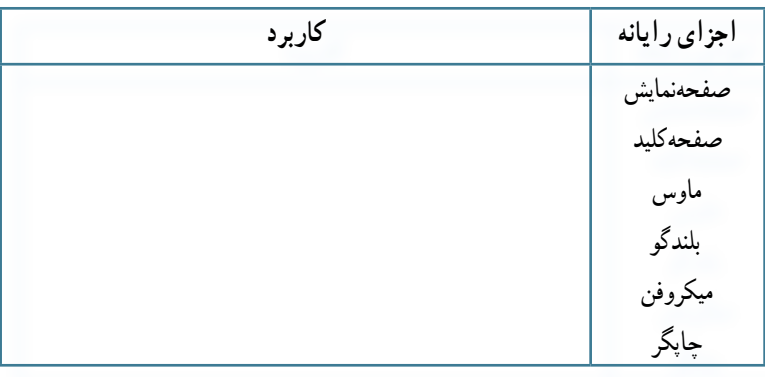

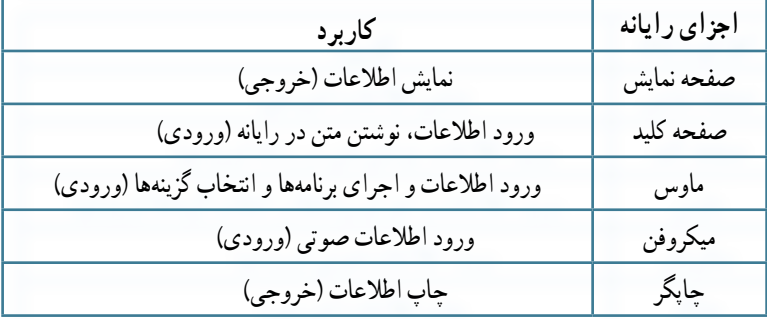

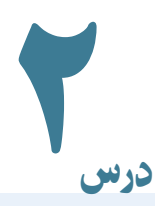

## نقاشی با رایانه

در جلسه دوم، از دانشآموزان خواسته میشود که پس از اجرای برنامه نقاشی )paint)، یک نقاشی مطابق الگوی کتاب ترسیم نمایند. در این قسمت پس از اجرای برنامه نقاشی )paint )به کمک ابزارهای نوار ابزار، زمینه نقاشی رنگ میشود. الزم است دقت شود که در رایانههای دانشآموزان، محیط برنامه نقاشی شبیه هم نمایان باشد.

در ادامه کار، به دانشآموزان کمک میشود که با کمک ابزار شکلها در نوار ابزار، ترسیم خانه را به صورت رنگی انجام دهند.

در صورتی که دانشآموزان در مرحلهای اشتباه کردند، با کلیک روی دکمه Undo یا زدن کلیدهای ترکیبی z   + ctrl میتوان انجام کار قبلی را لغو نمود.

پس از ترسیم قسمت اول نقاشی، دانشآموزان باید قادر باشند به تنهایی و بدون کمک معلم، تصویر الک پشت الگو را به درستی ترسیم نمایند. در اینجا باید توجه نمود که اگر دو یا چند دانشآموز پشت یک رایانه قرار دارند، هریک به صورت مستقل این ترسیم را تجربه کنند.

در ادامه، تصویر درخت و مسیرها با استفاده از ابزار برسها، مداد و شکلها رسم میشود، برای پاک کردن، کار با ابزار پاک کن آموزش داده شده و در انتها با کلید ترکیبی S  +  Alt یا استفاده از گزینه ذخیره موجود در برنامه، در محلی که مربی تعیین میکند (مثلاً در دیسک محلی درایو : D)، دانشآموزان نقاشیها را با نام فارسی ذخیره کنند )تعیین مسیر و محل ذخیره کردن پرونده، با کمک معلم انجام میشود.(.

دقت شود که زبان فارسی در رایانهها اضافه شده باشد. برای انتقال بین زبانهای فارسی و انگلیسی میتوان از کلیدهای ترکیبی shift + Alt یا زدن گزینه language در نوار وظیفه استفاده نمود. همچنین الزم است در کارگاه صفحه کلید همه دانشآموزان دارای برچسب فارسی داشته باشد.

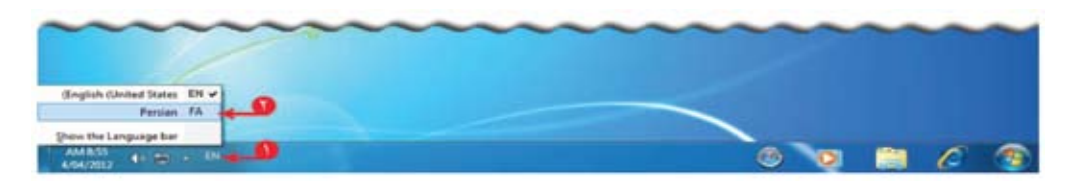

**شکل 1ــ20 ــ نحوه تغییرزبان درنوار وظیفه**

در ادامه به دانشآموزان فعالیتهای نقاشی دیگری داده میشود و در صورت امکان میتوان آنها را هم ذخیره کرد. همچنین میتوان به دانشآموزان مختلف، تصاویر متفاوتی برای ترسیم ارائه نمود. نکته : در قسمتهای مختلفی که در درس توضیح داده شده، معلم با توجه به سطوح یادگیری یا پیش دانستههای دانشآموزان میتواند با ارجاع به کتاب الکترونیکی، از بخشهای مطرح نشده در کتاب مانند color Edit، قرار گرفتن نقاشی به صورت تصویر زمینه میزکار، انتخاب، برش، تغییر اندازه و چرخش بخشی از نقاشی، انتخاب کنندههای رنگ، قالب بندی قلم و... برای آموزش استفاده کند. همکاران ارجمند میتوانند به مطالب مرتبط با آموزش Paint در لوح فشرده راهنمای معلم مراجعه نمایند.

پاسخ فعالیت کتاب کار

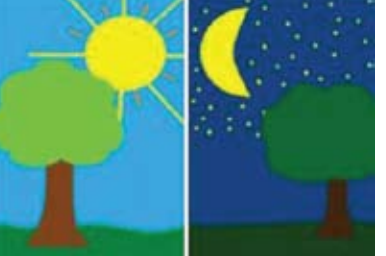

١ــ شکل مقابل را در برنامه نقاشی بکشید و با استفاده از ابزارهای مناسب، آن را رنگ کنید.

**شب و روز**

دانشآموز ابتدا صفحه نمایشی را با ابزار خط به دو قسمت کند و زمینهها ) شب و روز( را رنگ کند. در قسمت روز، با استفاده از ابزارهای دایره و خط، خورشید را بکشد و با استفاده از برسها درخت را بکشد. در قسمت شب، با استفاده از دایره و پاک کن، هالل ماه را بکشد و ستارهها را با ابزار مداد یا دایره بکشد؛ درخت نیز به طریق مشابه کشیده میشود. ٢ــ این نقاشی را با نام شب وروز در ذخیره کنید. دانشآموزان مشابه روش آموزش داده شده در درس عمل کنند.

٣ــ با انتخاب ابزارهای مختلف در قسمت ابزارها، یک نقاشی دلخواه بکشید و آن را رنگآمیزی کنید.

یک نقاشی به دلخواه در برنامه نقاشی، رسم میکنند؛ در این نقاشی، از ابزاهای مختلف مداد، شکلها و برسها استفاده شود.

٤ــ با انتخاب ابزار کاربرد آن را مشاهده کنید.

ابتدا ابزار انتخاب میشود، سپس میتوان روی هرقسمت از نقاشی کلیک کرد و بزرگنمایی را مشاهده نمود. با کلیک راست نیز میتوان نقاشی را کوچک کرد. دستهبندی اطالعات در رایانه

1

درس

در جلسه سوم دانشآموزان با مفاهیم پرونده، پوشه، درایو آشنا میشوند و همچنین نحوه ایجاد و باز)open )کردن پروندههای ذخیره شده را میآموزند.

**مفهومپرونده )File):** برای ایجاد انگیزه و به روش بارش مغزی، در مورد دستهبندی تکالیف هر درس، در دفترچه مربوط به آن (از قبیل دفترچه ریاضیات، علوم، انشا، نقاشی) در کلاس صحبت شود و از آن برای دسته بندی پروندهها نتیجه گیری شود.

در رایانه **پرونده** یک مفهوم واحد از ذخیره سازی را ارائه میکند. در کالس میتوان متناسب با پیش دانستههای دانشآموزان و تفاوتهای منطقهای و فرهنگی، مثالهای متفاوتی را ارائه نمود. ً مثال میتوان پرونده را به یک برگ کاغذ تشبیه کرد که عناصر سازندهاش الیاف )تار و پود یا همان یک و صفر برای پرونده) می باشد. در ادامه می توان گفت کاغذ سفید در حکم پرونده خالی است و همانند صفحه اولیه نقاشی است که هیچ چیزی در آن رسم نشده است. نقاشی کشیده شده دانشآموزان خودش در حکم یک پرونده است. این پرونده در محلی از حافظه رایانه قرار میگیرد. در مرحله بعد باید توضیح داد که در رایانه انواع پروندههای عکس، پرونده بازی، پرونده موزیک، پرونده فیلم، پرونده متنی و... وجود دارد که در آینده با آنها آشنا خواهند شد.

**مفهوم پوشه )Folder):** پوشه برای طبقهبندی و مرتبسازی و جدا نمودن پروندهها از یکدیگر به کار میرود. میتوان اینگونه توضیح داد که پروندههای نقاشی میتوانند در کنار هم در یک پوشه به نام » نقاشیهای من « قرار گیرند. میتوان مثال قرارگیری کاغذها در داخل یک پوشه مقوایی نیز استفاده کرد. همچنین توضیح داده شود که داخل یک پوشه، عالوه بر پرونده، میتوان پوشههای دیگری هم قرار داد. یعنی پوشههای تو در تو وجود دارد.

**نمادرایانه )computer):** در این قسمت با باز کردن پنجره نماد رایانه، دانشآموزان درایوهای رایانه را مشاهده خواهند کرد. توضیح داده شود که با توجه به اینکه هرکس حافظه رایانه خود را به شکل دلخواه خود طبقهبندی میکند، درنتیجه محتوای نماد رایانه از یک رایانه به رایانه دیگر ممکن است متفاوت باشد.

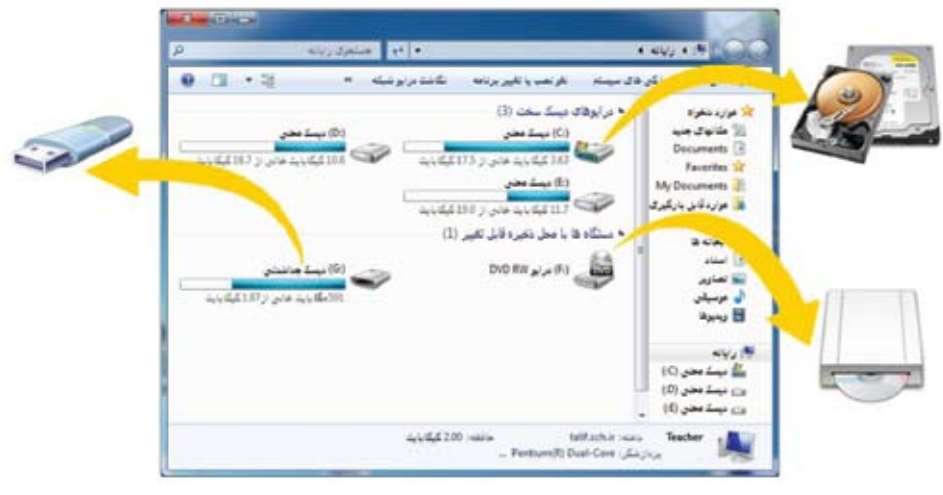

**شکل 1ــ21ــ نمادرایانه**

**مفهوم درایو)drive):** بخشهای مختلف حافظه در یک قسمت رایانه **درایو** نام دارد. در اینجا میتوان حافظه رایانه را به صورت یک کمد بزرگ تشریح کرد که نجار در ابتدا آن را طبقهبندی میکند. در رایانه این بخشها یا پارتیشنها را به نامهای:C:،D:،E الی آخر نامگذاری میکنند. با کلیک کردن روی نام درایوها میتوان محتویات آنها شامل پوشهها و پروندهها را مشاهده نمود.

**نحوه ایجاد پوشه جدید:** در اینجا دانشآموزان در پنجره نماد رایانه ، ضمن انتخاب یک درایو و با استفاده از نوار منو و کلیک روی «پوشه جدید»، نسبت به ایجاد یک پوشه با نام خودشان به زبان فارسی اقدام میکنند. توجه شود که همه دانش ً آموزان این فعالیت را مستقال انجام دهند. توضیح داده شود که برای اختصاص نام در هنگام ایجاد پوشه، کادر نام باید در حالت انتخاب قرارگیرد.

**شکل 1ــ22ــ دیسکت** نکته : دلیل نـامگـذاری درایـوهـا در رایانه از:C بــه این دلیل است که: A  و:B از قبل برای یک نوع حافظه جانبی به نام فالپی یا دیسکت رزرو شده است. این نوع حافظه امروزه کمتر استفاده میشود. در مورد انواع درایوها در لوح فشرده همراه مطالب دیگری نیز وجود دارد که در صورت تمایل میتوانید به آنها نیز مراجعه کنید.

نکته : اگر دانشآموزان برای پوشه خـودنامـی به اشتباه تایپ کردند، مـیتوانند با گزینه تغییر نام ) Rename )آن را تصحیح کنند. نام پیش فرض در هنگام ایجاد پوشه، **پوشه جدید** )folder New ) میباشد. البته خود »پوشه جدید« هم میتواند نام پوشه باشد، ولی بهتر است از این کار اجتناب شود.

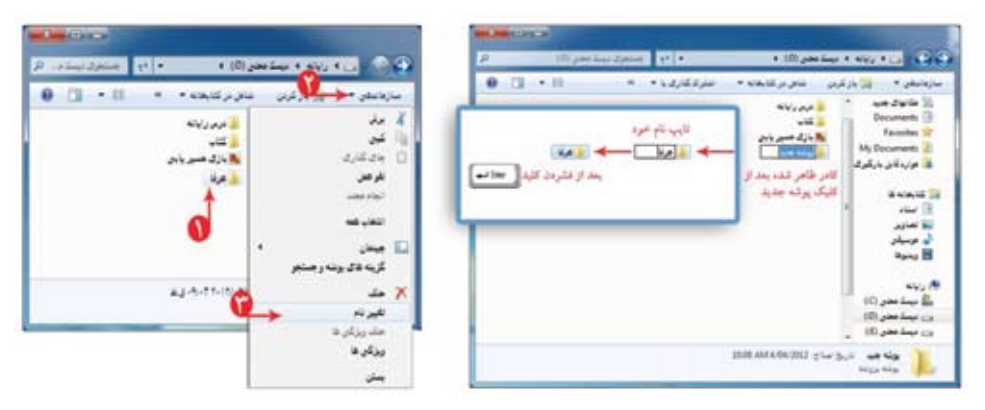

**شکل 1ــ23ــ گزینهRename و نامFolder New**

در ادامه، دانشآموزان با نحوه باز کردن پروندههای ذخیره شده آشنا میشوند. با اشاره به محل ذخیره پروندههای نقاشی از طریق برنامه paint، نقاشی ذخیره شده را بازکرده تا بتوانند آن را ویرایش نمایند. معلمان گرامیتوجه داشته باشند که همه دانشآموزان این کار را جداگانه و مستقل انجام دهند تا ً کامال یاد بگیرند که چگونه باید پروندههای ذخیره شده را باز کرد. البته اینجا فقط بازکردن نقاشی مدنظر است و توصیه میشود همکار ارجمند در این مرحله دانشآموزان را همراهی نماید.

در ادامه، دانشآموزان میتوانند یک متن به نقاشی خود اضافه کنند که این امر با استفاده از ابـزار نوشتن در نـوار ابزار محقق خواهد شد. الزم است در این مرحله با استفاده از کلید ترکیبی shift+ Alt یا تغییر گزینه زبان در نوار وظیفه، زبان نوشتاری به فارسی تغییر یابد. باید دانشآموزان را راهنمایی کرد که ممکن است کادر نوشتن متن کوچک باشد، اما میتوانند به کمک ماوس آن را به اندازه دلخواه تبدیل کنند. برای دانشآموزان سطح باالتر، میتوان زبانه ابزارهای متنی را آموزش داد.

در مرحله بعد باید تغییرات ذخیره شود که این خود، تأکیدی بر انجام عملیات ذخیره سازی است. الزم است یادآوری شود که چون نقاشی یک بار ذخیره شده، دیگر رایانه از شما نام نمیخواهد و تغییرات روی نقاشی قبلی ذخیره خواهد شد.

#### مطالعۀ آزاد

تفاوت **Save** و **As Save** در هنگام ذخیره یک پرونده، سه حالت وجود دارد: اگر پرونده تازه ایجاد شده و هنوز ذخیره نشده باشد، رایانه در هنگام ذخیره )Save ) از شما یک اسم برای پرونده درخواست خواهد کرد تا آن را با آن نام ذخیره کند. ً اگر پرونده قبال ً ایجاد شده و ذخیره هم شده باشد و اکنون مجددا باز شده است، در هنگام ذخیره اتفاق خاصی روی نمیدهد و تغییرات بر روی پرونده قبلی ذخیره خواهد شد. اگر قبل از ذخیره تغییرات، به بستن پرونده اقدام کنید، رایانه سؤال خواهد کرد » آیا مایلید تغییرات ایجاد شده ذخیره گردد یا خیر؟«. ً اگر پرونده قبال ً ایجاد شده و ذخیره هم شده باشد و اکنون مجددا باز شده است، میتوان تغییرات را در یک پرونده جدید ذخیره کرد و بدین گونه نسخه جدیدی از پرونده ایجاد خواهد شد که با پرونده قبلی متفاوت است و بدیهی است پرونده قبلی هم موجود خواهد ماند و از بین نخواهد رفت. این امکان از طریق گزینه As Save انجام میشود و رایانه برای پرونده جدید یک نام هم درخواست خواهد کرد.

در مرحله بعد، دانشآموزان با چاپ نقاشی آشنا میشوند. ً در این صورت الزم است حتما چاپگر در کارگاه موجود باشد و به صورت صحیح نصب شده باشد. حتی اگر چاپگر در شبکه نصب شده است، برای درگیر نشدن دانشآموزان با جزئیات، معلم آنها را در انجام فرایند چاپ راهنمایی و کمک نماید. اگر چاپگر در شبکه نیست باید نقاشیها از طریق لوح فشرده یا فلش به رایانه متصل و سپس به چاپگر منتقل شود. یادآوری میشود که چاپ نقاشی بر روی کاغذ الزامی نیست ولی آشنایی با فرایند چاپ برای دانشآموزان مفید است. الزم است قبل از اقدام به چاپ، گزینه »پیش نمایش چاپ« مشاهده شود تا از اتالف کاغذ جلوگیری گردد.

پاسخ فعالیت کتاب کار ١ــ محتویات را کتابخانه ها را مشاهده کنید. با کلیک روی نماد مناسب در نوار وظیفه، پنجره مربوط به »کتابخانهها « باز میشود.

٢ــ در درایو: D، یک پوشه به نام »درس کار و فناوری« ایجاد کنید. دانشآموزان مشابه روش آموزش داده شده در درس اقدام و پوشه »درس کار و فناوری« را ایجاد کنند.

٣ــ در نقاشی مربوط به فعالیت 3 درس قبل، یک متن دلخواه بنویسید. ابتدا نقاشی مربوط به فعالیت 3 )درس2(،را در برنامه نقاشی باز میکنند؛ سپس با استفاده از ابزار نوشتن، متن دلخواه را مینویسند. ٤ــ جدول زیر را پر کنید. **راهنمای جدول:** 1ــ برای دستهبندی پروندهها ایجاد میکنیم؛ 2ــ یک بخش از حافظه رایانه؛ 3ــ یکی از اجزای سختافزاری رایانه؛ 4ــ انواع مختلف مانند نقاشی، فیلم و... دارد؛ 5ــ یکبار فشردن دکمه ماوس؛ 6ــ کازه پاسخ : ٔ؛ 2ــ درایو؛ 3ــ کازه؛ 1ــ پوشه ؛ 5ــ کلیک؛ 6ــ کیس 4ــ پرونده

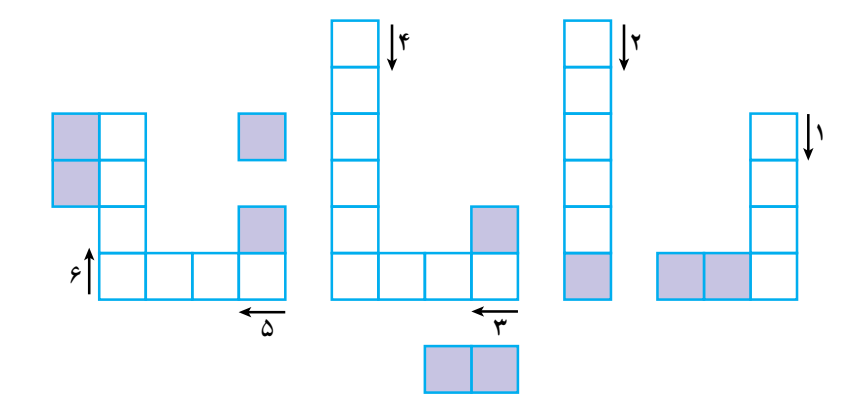

# حافظۀ رایانه

ابتدا در مورد حافظه انسان و شباهتهای آن به حافظه رایانه و در عین حال تفاوتهای آن توضیح داده شود.

نبودن احساس خستگی در رایانهها عاملی است که باعث میشود حافظه آنها همیشه درست عمل کند. ولی انسان خسته میشود و حافظه او ممکن است درست عمل نکند (صحت). بازآوری اطلاعات در حافظههای رایانه سریع تر است و فراموشی ندارد (دقت و سرعت) برای شباهتها می توان موضوع نگهداری در حافظه و شباهت هوا و غذا برای انسان و برق و باتری برای حافظه رایانه اشاره کرد.

### مطالعۀ آزاد

#### حافظه

4

درس

**حافظه** محلی است که دادهها در آن قرار میگیرند. بنابراین عملیات مربوط به ذخیره و بازیابی دادهها درون حافظهها صورت میپذیرد. چون پردازنده بهطور مستقیم با حافظه اصلی ارتباط دارد، الزم است که سرعت دریافت و ارسال دادهها در حافظه اصلی بسیار باال باشد. حافظه RAM که به معنی حافظه با دستیابی مستقیم است، یک حافظه موقت است که

برای نگهداری برنامه و دادههایی که واحد پردازنده مرکزی در حال پردازش آن است، بهکار

میرود. با خاموش شدن رایانه یا قطع برق، تمام محتوای حافظه RAM از بین میرود. حافظه RAM از نوع خواندنی ــ نوشتنی است، یعنی هم میتوان از آن اطالعات را خواند و هم بر روی آن نوشت. چون سرعت دستیابی

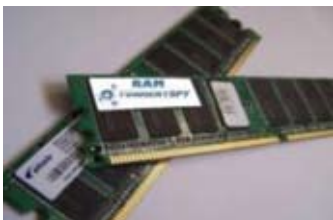

**شکل 1ــ24ــ حافظه RAM**

به داده موجود در حافظه RAM به محل قرارگیری آن بستگی ندارد، به آن حافظه با دستیابی مستقیم گفته میشود.

در رایانه، پردازنده فقط با حافظه اصلی در ارتباط است و کار بر روی دادهها و برنامهها در حافظه اصلی انجام میشود. بنابراین برای استفاده از آنها، باید از حافظه جانبی به حافظه اصلی انتقال یابند. حافظه اصلی در رایانه یکی از منابع محدود و در عین حال پرکاربرد است. این حافظه، آنقدر بزرگ نیست که بتواند تمام برنامهها و دادههای مورد نیاز را در خود جای دهد. به عبارت دیگر، حافظه RAM، حافظهای موقتی است و نمیتواند اطالعات را بهطور دائم در خود حفظ نماید. لذا برای ذخیره دائمی برنامهها و داده ٔ ها، از حافظه جانبی استفاده میشود و هر زمان که الزم باشد، آنها را به حافظه اصلی بر میگرداند. از متداولترین حافظههای جانبی میتوان به دیسک سخت، دیسک نرم، دیسک نوری و حافظه فلش اشاره کرد.

دیسکهای سخت از صفحات فلزی سخت ساخته شدهاند. سرعت بازیابی اطالعات در این نوع دیسکها، به دلیل فاصله کم بین هدها و سطح دیسک، نسبتاً بالاست. وجود ذرات بسیار کوچک حتی گرد و غبار، دود و اثر انگشت در فاصله بین هد و سطح دیسک، میتواند باعث خرابی دیسک و از بین رفتن اطالعات آن شود. لذا در نگهداری دیسکهای سخت باید دقت نمود. امروزه ظرفیت این نوع دیسکها در اندازههای ،160 ،250 300 و 500 گیگا بایت و بیشتر میباشد. اطالعات روی این حافظه با قطع برق از بین نمیرود و تغییر نمیکند. دیسک سخت با استفاده از یک کابل رابط به برد اصلی رایانه متصل میشود.

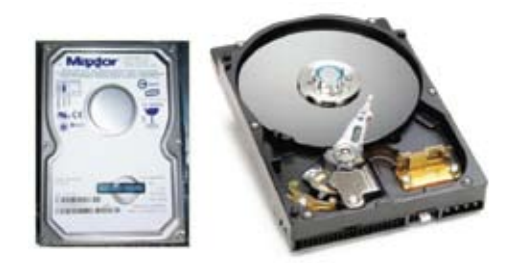

**شکل 1ــ 25 ــ دیسک سخت**

دیسک نرم یا دیسکت، یک حافظه جانبی قابل حمل است که معمولاً در گذشته جهت ذخیره و حمل فایلها از آن استفاده میشد. این دیسک از یک صفحه نازک و مدور پالستیکی قابل انعطاف در درون یک قاب محافظ تشکیل میگردید.

متداولترین نوع دیسک نرم، دیسکت 3/5 اینچی است که ظرفیت آن حدود 1.44 مگابایت میباشد (ظرفیت کافی برای نگهداری ۴۰۰ صفحه تایپ شده). ظرفیت اندک دیسکهای نرم یکی از معایب آنها به شمار میرود.

در دیسک نوری برای نوشتن و خواندن اطالعات از تابش لیزر استفاده میشود. در ٔ واقع اشعه لیزر پس از گذشتن از الیه ٔ پالستیکی محافظ، روی الیه فلزی دیسک تغییراتی ایجاد میکند که به منزله نوشتن روی دیسک نوری است. در زمان خواندن، لیزر شعاع بسیار باریکی از نور را به سطح دیسک میتاباند و با بررسی نور منعکس شده، اطالعات را از روی دیسک میخواند.

برخی از دیسکهای نوری فقط یکبار قابل نوشتن و برخی قابل نوشتن مجدد هستند. CDها و DVDها از انواع دیسکهای نوری هستند. اندازه CDهای معمولی 4/75 اینچ و ظرفیت آنها حدود 700 مگابایت است. اندازه DVDها نیز 4/75 اینچ است، ولی ظرفیت آنها به 4/7 گیگا بایت یا بیشتر از آن میرسد.

گرداننده CD یا )ROM CD )و گرداننده DVD یا )ROM DVD)، ابزاری میباشند که برای خواندن اطالعات از روی دیسکهای نوری و یا نوشتن بر روی آنها کاربرد دارند.

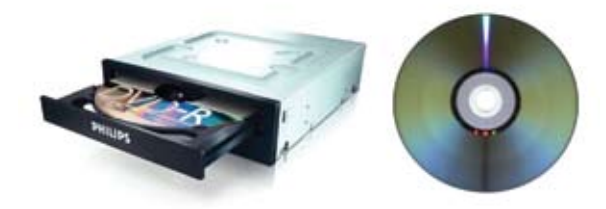

**شکل 1ــ2٦ــ دیسک نوری و گرداننده آن**

حافظه فلش یک نوع حافظه دائمی است که از آن برای ذخیرهسازی آسان و سریع اطالعات استفاده میشود. حافظههای فلش در ظرفیتهای متفاوت )چندین مگابایت تا چندین گیگابایت( وجود دارند. این حافظهها از طریق درگاه USB به برد اصلی وصل میشوند و با استفاده از آنها بهراحتی میتوان اطالعات را از یک رایانه به رایانه دیگر منتقل کرد.

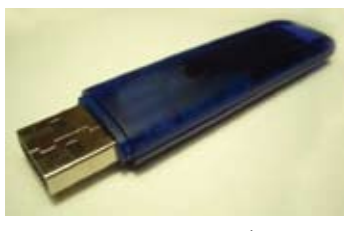

**شکل 1ــ27 ــ حافظه فلش**

در مرحله بعد، به دانشآموزان نحوه گذاشتنCD به داخل درایو و فلش در درگاه USB آموزش داده میشود، با این توضیح که یک درایو جدید برای USB اضافه می ٔ شود و نشانه درایو CD یا DVD نیز با گذاشتن CD یا DVD عوض میشود.

مطالب کاملتر در خصوص حالتهای مختلف پخش فیلم، صدا، قالبهای مختلفCDها، نحوه کار با نرمافزارهای آموزشی در لوح فشرده همراه کتاب آمده است.

**کپی برداری از یک پرونده)copy + paste):** در این مرحله کپی کردن یک پرونده از تصاویر نماد کتابخانه )Library ) به پوشهای که دانشآموزان خودشان ایجاد کردهاند، آموزش داده میشود. عالوه بر موارد مطرح شده در کتاب کار، میتوان از کلیدهای ترکیبی c+ ctrl و v+ ctrl نیز استفاده کرد.

در این مرحله میتوان انتقال اطالعات از روی لوح فشرده یا از حافظه فلش بر روی حافظه داخلی رایانه را از طریق کپی )copy )نیز انجام داد.

در صورتی که دانشآموزان بخواهند اطالعات را از روی حافظه داخلی بر روی لوح فشرده یا فلش کپی کنند، باید توضیح داد که برای حافظه فلش این کار شبیه کار کپی و چسباندن است، اما برای لوح فشرده به نرمافزار و سخت افزار)writer )خاصی نیاز است که آموزش آن در لوح فشرده همراه این کتاب آمده است (البته امروزه اکثر رایانهها مجهز به writer میباشند).

| توضيح                                                                                                    | اصطلاح               |
|----------------------------------------------------------------------------------------------------|----------------------|
| به صورت عموميبه همه ديسكهاي فشرده اطلاق ميشود. مخفف Compact Disk                                                                                                    | CD                   |
| دیسک فشرده فقط خواندنی، معمولاً به دیسک فشردهای که یک شرکت، نرم فزار خود را بر روی آن قرار<br>داده و دیگر قابل نوشتن نیست اطلاق میشود.                                                            | $CD$ <sub>-ROM</sub> |
| نوعی CD که میتوان با ضبط کننده CD بر روی آن نوشت. همه CDهای خام بازار از این نوع محسوب<br>مىشىوند.                                                                                                | $CD_R$               |
| نوعی CD که قابلیت پاک شدن و نوشتن مجدد را دارد. به کمک ضبط کننده CD میتوان بارها بر روی این<br>CDها نوشت و مجدداً پاک نمود.                                                                       | $CD$ <sub>-RW</sub>  |
| درايو خواندن CD كه معمولاً به آن CD_Drive ميگويند.                                                                                                    | CD_ROM Drive         |
| ضبط کننده CD، نوعی درایو CD که علاوه بر اینکه میتواند CD را بخواند، قابلیت نوشتن بر روی CD<br>را نیز دارد.                                                                                        | CD_Writer            |
| نوعی CD که بر روی آن با استاندارد خاصی موسیقی ضبط شده است که علاوه بر رایانه، توسط همه<br>دستگاههای صوتی استاندارد قابل خواندن است.                                                               | Audio CD             |
| نوعی CD که بر روی آن با استاندارد خاصی فیلم ضبط شده است که علاوه بر رایانه، توسط همه دستگاههای<br>تصویری استاندارد قابل خواندن است.                                                               | VCD یا VCD           |
| نوعی DVD است که با ضبط کننده DVD میتوان روی آن اطلاعاتی را نوشت. ظرفیت یک طرفه آن<br>۴/۷ گیگا بایت است. استاندارد این DVD توسط برخی شرکتها ایجاد شده و در اکثر درایوها قابل پخش<br>است.           | DVD_R                |
| همانندDVD_R   است با این تفاوت که استاندارد آن توسط شرکتهای دیگری ایجاد شده است. این<br>DVDها هم در اکثر درايوها قابل پخش است.                                                                    | $DVD+R$              |
| نوعیDVD_R است با این توضیح که عبارت DL به معنای دولایه بوده و ظرفیت آن ۷/۹۵ گیگا بایت<br>است.                                                                                                    | DVD_R DL             |
| نوعیDVD+R است با این توضیح که عبارت DL به معنای دولایه بوده و ظرفیت آن ۷/۹۵ گیگا بایت<br>است.                                                                                                    | DVD+R DL             |
| نوعی DVD_R است که قابلیت پاک شدن و نوشتن مجدد به کمک ضبط کننده DVD را دارد.                                                                                                    | DVD_RW               |
| نوعیDVD+R است که قابلیت پاک شدن و نوشتن مجدد به کمک ضبط کننده DVD را دارد.                                                                                                    | DVD+RW               |
| فناوری ساخت و استفاده از این نوع DVD با انواع دیگر متفاوت است. شیوه خواندن و نوشتن بر روی این<br>نوع DVD همانند دیسک سخت به صورت مستقیم بوده و فقط در درایوهای مخصوص DVD_RAM<br>قابل استفاده است. | DVD_RAM              |
| از این نوع DVD میتوان فقط برای خواندن استفاده نمود. فیلمهای DVD موجود بر روی این نوع ذخیره<br>مىشوند.                                                                                             | DVD_ROM              |

**جدول1ــ١ــ اصطالحات رایج درمورد CD و DVDها**

**حذف پرونده و پوشه:** این بخش به حذف پرونده و پوشه میپردازد. قسمتهای الزم برای حذف پرونده در کتاب کار توضیح داده شده است. پرونده، پس از حذف از روی دیسک سخت، به سطل بازیافت میرود. در صورتی که بخواهیم میتوانیم پروندههای مورد نظر در سطل بازیافت را به جای قبل برگردانده یا آنها را از سطل بازیافت هم حذف نماییم.

مربی ارجمند میتواند برای تبیین سطل بازیافت به تفاوت سطلهای زباله در اتاق و سطل زباله اصلی منزل اشاره کند، بهطوری که گاه میتوان اشیا دور ریخته شده را در سطلهای اتاق را جستجو کرد و برگرداند.

نکته : اگر در هنگام حذف پرونده، کلید Shift ً نگه داشته شود، پرونده مستقیما از روی دیسک سخت حذف خواهد شد و به سطل بازیافت نخواهد رفت.)حذف مستقیم(

نکته :پروندههای حذف شده از روی حافظههای فلش یاهارد اکسترنال، مستقیم حذف میشوند و به سطل زباله نمیروند و قابل برگشت نخواهد بود.)البته با روشهای معمول(

### پاسخ فعالیت کتاب کار

١ــ در پوشه خودتان، یک پوشه جدید به نام » نقاشیهای من« ایجاد کنید.

دانشآموزان مشابه روش آموزش داده شده در درس، اقدام و پوشه «نقاشیهای من» را ایجاد کنند.

٢ــ یک نسخه از نقاشیهایی که تاکنون در رایانه کشیدهاید در پوشه »نقاشیهای من« کپی کنید.

دانشآموزان مشابه روش کپی کردن پرونده، پروندههای نقاشی خود را از دیسک محلی: D در پوشه نقاشیهای من کپی کنند.

٣ــ در صورت امکان )با راهنمایی معلم( یک نسخه از پوشه خودتان را برروی لوح فشرده یا حافظه فلش کپی کنید.

مشابه فعالیت ۲، پروندهها در لوح فشرده یا حافظه فلش کپی میشوند.

٤ــ در پوشه خودتان، در نوار منو با کلیک روی عالمت در فهرستی برای انواع نمایش محتویات پنجره باز میشود. با کلیک روی هر گزینه، نوع نمایش مربوط به آن را ببینید. ٥ــ پرونده »فیلم« را از روی لوح فشرده همراه کتابتان، روی درایو: D کپی کنید و آن فیلم را

ببینید.)راهنمایی: برای دیدن فیلم، روی نماد آن دوبار کلیک کنید.(

با دوبار کلیک روی نماد فیلم، پنجره Player Media Windows، که دارای ابزاری برای پخش فیلم، جلو و عقب بردن فیلم و تنظیم صدا دارد، باز میشود. ٦ــ فیلم فعالیت 5 را در پنجرهای میبینید که مربوط به برنامه پخش فیلم یا صداست؛ کلیدهای موجود در آن، چه عملی انجام میدهند؟

با دوبار کلیک روی نماد فیلم، پنجره Player Media Windows ،که دارای ابزاری برای پخش فیلم، جلو و عقب بردن فیلم و تنظیم صدا دارد، باز میشود.

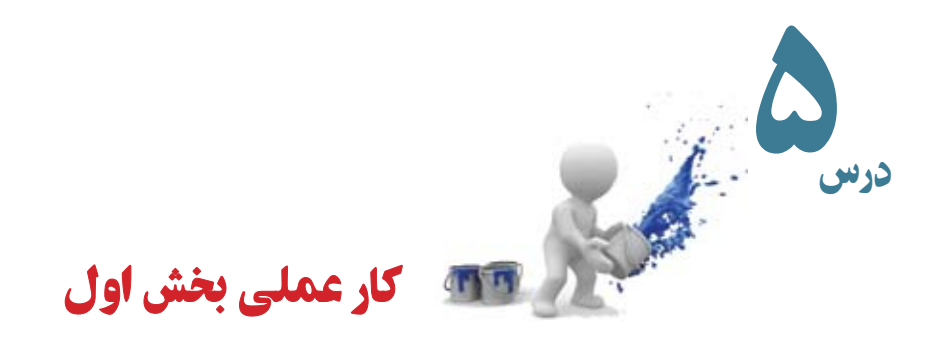

١ــ یک پوشه به نام »کار عملی« در پوشه خود ایجاد کنید. ٢ــ از بین موضوعات زیر، یکی را به دلخواه انتخاب کنید: انرژی و محیط زیست منظومه شمسی یک باغ میوه زمین بازی در برنامه نقاشی، یک نقاشی برای موضوع انتخاب شده بکشید. ٣ــ نقاشی را با نام مناسبی، در پوشه »کارعملی« ذخیره کنید. ٤ــ برای ضرب المثل »قطره قطره جمع گردد وانگهی دریا شود« یک نقاشی در برنامه نقاشی بکشید. ٥ــ چند جمله درمورد این ضرب المثل به نقاشی خود اضافه کنید و آن را با نام مناسبی ذخیره

کنید.

٦ــ در برنامه نقاشی، یک نقاشی درمورد درخت علم و میوههای آن بکشید. کنار هر میوه، نام آن را بنویسید و نقاشی را ذخیره کنید.

٧ــ نقاشی روبهرو را در برنامه نقاشی بکشید:

این نقاشی را با کشیدن شکلهای دلخواه در آن تکمیل

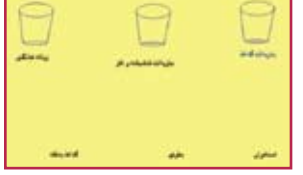

 کنید و موارد مرتبط را با خط به هم وصل کنید. ٨ــ سعی کنید نقشه جغرافیایی استان خود را در برنامه نقاشی بکشید و نام شهرهای استان را در آن بنویسید. نقاشی را ذخیره کنید. ٩ــ یک کپی از نقاشیهایی که با رایانه کشیدهاید تهیه و به معلمتان ارائه دهید. ١٠ــ فیلم »فیلم آموزشی« موجود در لوح فشرده همراه کتاب را ببینید.

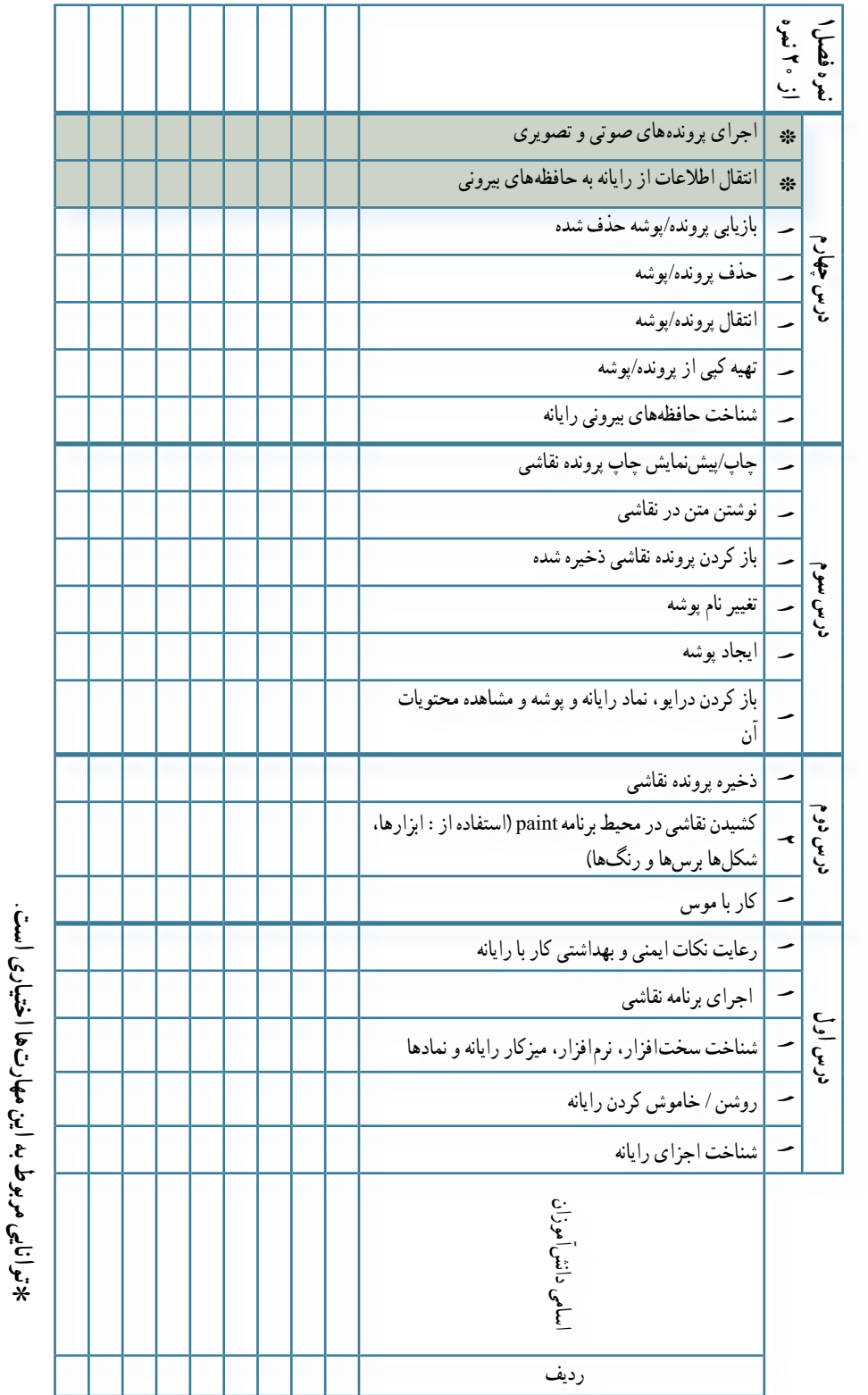

چک لیست فصل اول **چک لیست فصل اول**